## Réflexion d'une onde circulaire sur un obstacle rectiligne sur la cuve à onde

11 juin 2002 - 17 novembre 2011

## 1 La commande et les paramètres

La commande s'écrit \psreflexioncuve[options]

Les paramètres que l'on peut fixer sont les suivants, entre parenthèses ce sont les valeurs fixées par défaut :

- La fréquence des ondes F en Hz (F=20).
- La vitesse des ondes V en m.s<sup>-1</sup> (V=0.2).
- La date de l'observation : date en s (date=0.20).
- La position de la source  $xS$  en cm  $(xS=-2)$ .
- La position de la tige qui sert d'obstacle rectiligne :  $x0(x0=2)$ .
- Un facteur d'atténuation dépendant de la distance amortissement (amortissement=5).
- Un facteur d'échelle du dessin final scale : (scale=1).
- Les dimensions de la cuve peuvent se régler avec les paramètres ylimite et xlimite, (xlimite=5,ylimite=5). Ce sont des longueurs en cm. Si la position de l'obstacle est fixée à xO=2, la cuve sera comprise dans le rectangle (-5,-5)(2,5).
- L'amplitude(maximale) de l'onde incidente aS1 et de l'onde réfléchie aS1, : (aS1=1) et aS1=2). On peut donc essayer de jouer sur le deuxième paramètre pour rendre un peu plus réaliste la réflexion.
- Des phases pour les deux ondes, phase1, phase2, (phase1=phase2=0).

## 2 Exemples

Les conditions : la fréquence est fixée à 20 Hz, la célérité à  $V = 0.2$  m/s, la source est à la position  $x_S = -4$  cm et l'obstacle rectiligne à  $x_O = 2$  cm. La source commence à vibrer à la date  $t = 0$ .

L'onde progressive n'atteindra l'obstacle qu'à la date  $t_1 = \frac{x_O - x_S}{V} = \frac{0.02 - (-0.04)}{0.2} = 0.3$  s. La réflexion ne commence qu'à partir de cette date  $t > t_1$ . Voici deux photographies de la surface aux dates  $t = t_1 = 0.3$  s et  $t' = 0.6$  s. Les cercles équidistants de  $\lambda$  servent, éventuellement, de repère.

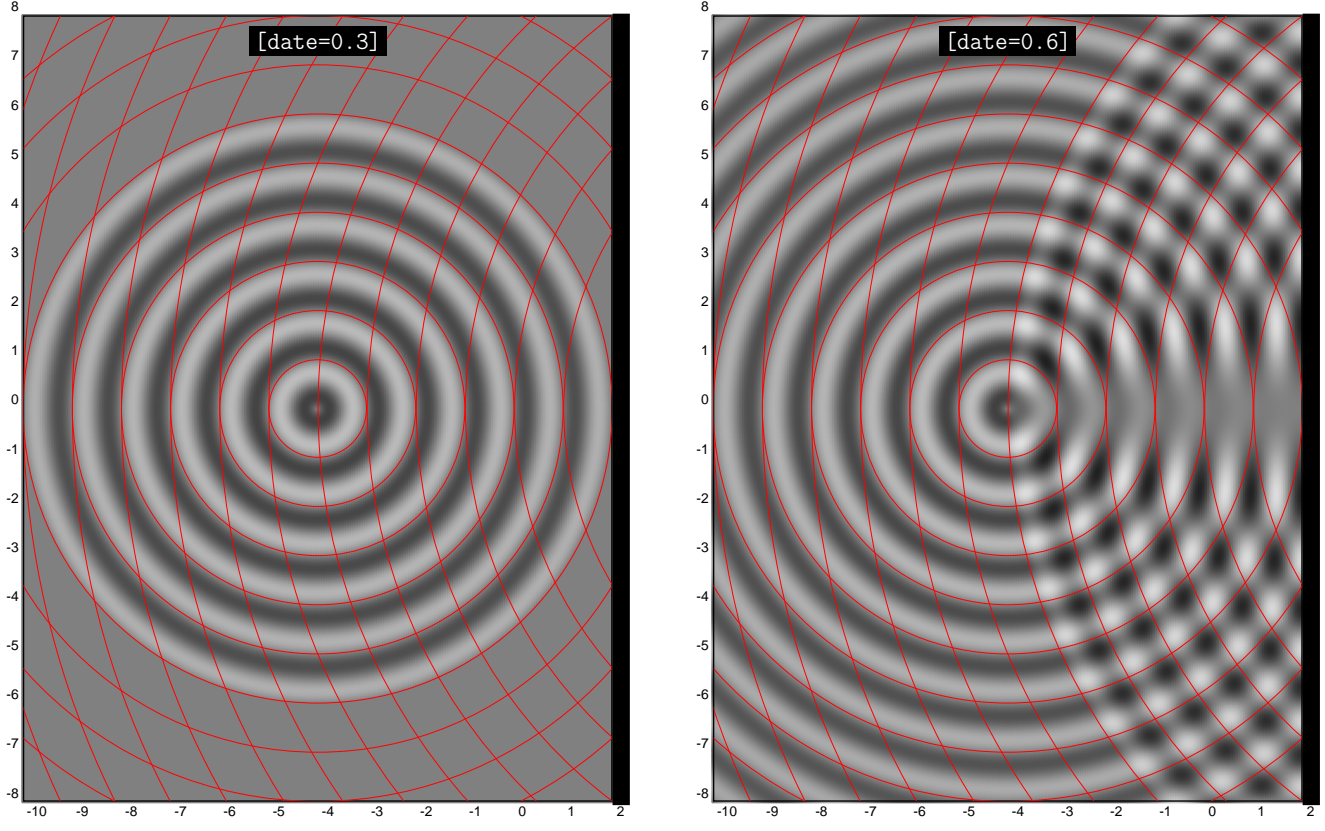

Lorsque le recouvrement des ondes incidente et réfléchie sera total, voici un exemple de figure que l'on obtiendra. 6

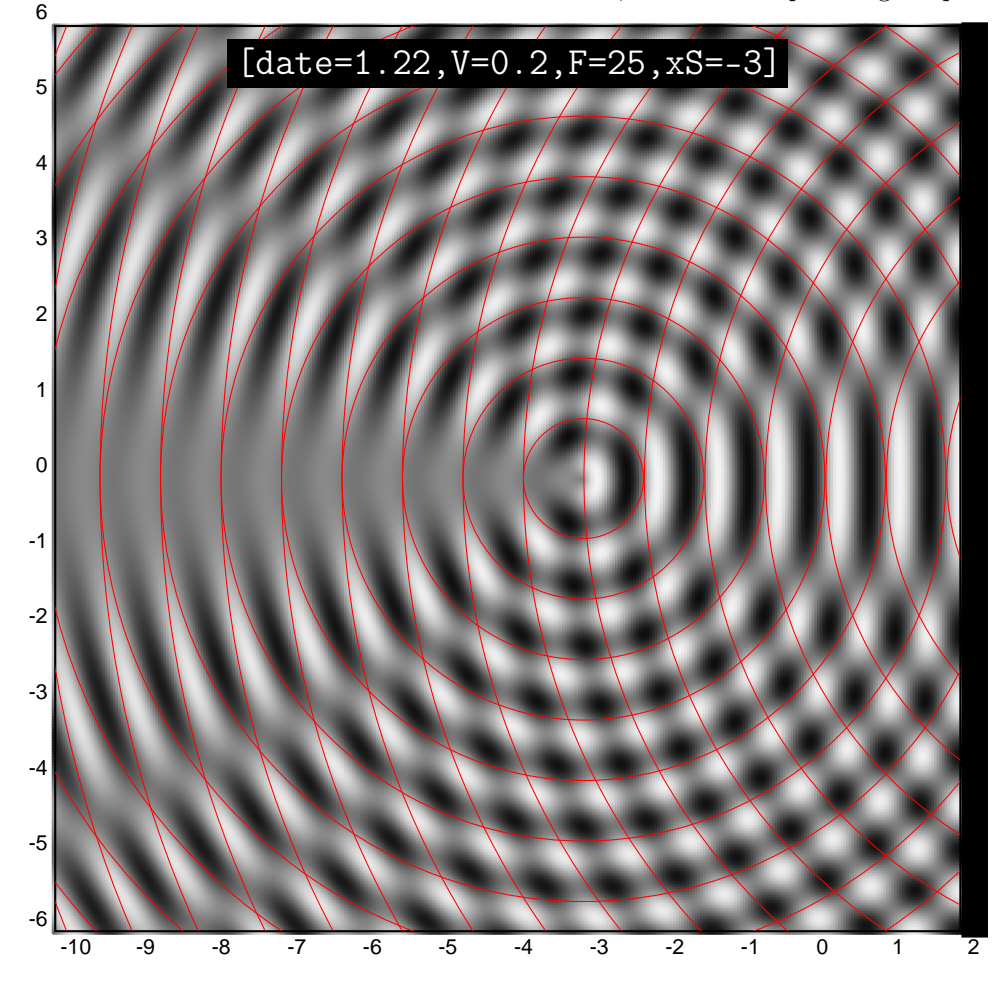

## 3 L'animation : production d'images pour un Gif animé ou une animation flash

```
\sqrt[6]{} T=1/F=0.05 s
% dt = T/5 = 0.01 s
\multido{\rdate=0.01+0.01}{99}{%
\ifnum\multidocount<10\def\Pad{0}\else\def\Pad{}\fi%
    \pssave{reflexion\Pad\the\multidocount}{%
\psreflexioncuve[pixel=2,date=\rdate,V=0.2,F=20,xlimite=10,ylimite=6,xS=-4,scale=0.5,xO=0,%
            amortissement=5]
\psframe[linewidth=.1](-5,-3)(0.18,3.05)
}}
```